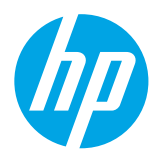

# 保留备用

# 目录

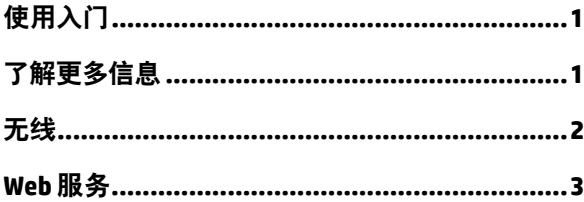

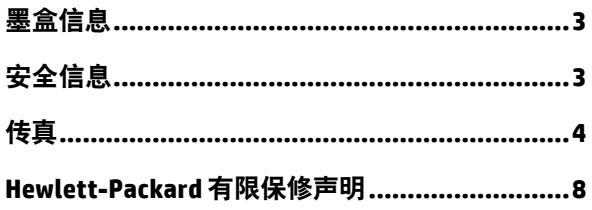

# 使用入门

#### **1.** 设置打印机。

按照提供的设置海报和打印机控制面板显示屏上的说明进行操作。

#### **2.** 安装 **HP** 打印机软件。

访问控制面板上显示的 URL ([www.hp.com/eprint/oj6830](http://www.hp.com/eprint/oj6830)), 然后按照 Web 上的说明进行操作。

**[www.hp.com/support](http://www.hp.com/support)** 上提供了最新的打印机软件。

还提供 HP 打印机软件 CD。对于 Windows 用户,如果您将 CD 插入计算机后安装程序没有自动启动,请双击 **Setup.exe**。

始终确保在纸盒内装入所要求的纸张。关上纸盒后,确保在打印机控制面板上选择该纸张。

# <span id="page-0-0"></span>了解更多信息

电子版帮助:安装软件期间,通过从推荐的软件中选择电子版帮助来安装帮助文件。该帮助文件提供有关产品功能、 打印、疑难排解和支持的信息;除此之外还有通告、环境和管制信息,包括欧盟管制通告及合规性声明。

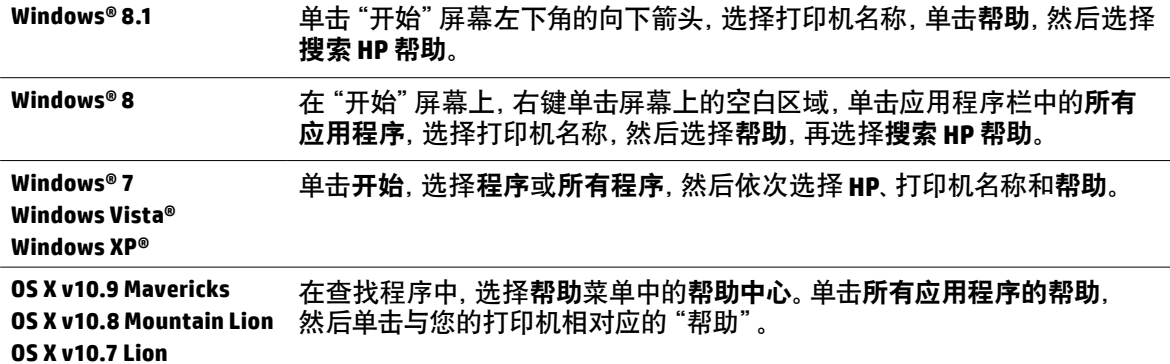

自述文件:该自述文件包含有关系统要求的信息和有关设置和使用打印机的更新信息。将 HP 打印机软件 CD 插入 您的计算机中,然后双击 ReadMe.chm (Windows) 或打开 Read Me 文件夹 (OS X)。

在 **Web** 上:其他帮助和信息:**[www.hp.com/go/support](http://www.hp.com/go/support)** 。打印机注册:**[www.register.hp.com](http://www.register.hp.com)** 。一致性声明: **[www.hp.eu/certificates](http://www.hp.eu/certificates)** 。

您可以使用此打印机打印移动设备(如智能手机或平板电脑)上的文档和照片。有关更多信息,请访问惠普 移动打印网站 (**[www.hp.com/go/mobileprinting](http://www.hp.com/go/mobileprinting)**)。

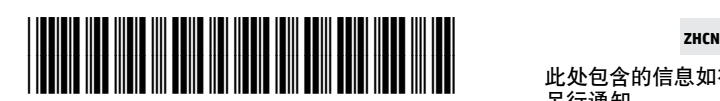

## <span id="page-1-0"></span>(1)无线

按照打印机控制面板上的说明安装 HP 打印机软件后,您应该已经成功地将打印机连接到无线网络。

 $\overleftrightarrow{\bigcirc}$  通过 HP 无线直接功能, 您无需连接到现有的无线网络, 便可从计算机、智能手机、平板电脑或其他无线功能设备 中进行无线打印。有关更多信息,请参阅帮助文件(参阅第 1 [页上的"了解更多信息"\)](#page-0-0)。

## 解决无线问题

## 确认无线 **(802.11)** 指示灯已亮起 **1**

如果打印机控制面板上的蓝色指示灯不亮,则说明无线连接可能处于关闭状态。要打开无线功能,请依次 点击 (1) (无线)、 (无线设置)、 无线设置, 然后在无线字段中点击开启。

如果蓝色无线指示灯闪烁, 则表示打印机未连接到网络。使用打印机控制面板中的"无线设置向导"建立无线 连接。在主屏幕中,依次点击(1)(无线)、 ( )(无线设置)、无线设置、无线设置向导, 然后按照屏幕上的说明 操作。

## 确保计算机已连接到无线网络 **2**

确保计算机已连接到无线网络。如果无法将计算机连接到网络,请与网络设置人员或路由器制造商联系; 可能是路由器或计算机的硬件问题。

## 运行无线测试 **3**

要检查无线连接是否正常工作,请打印无线测试报告。

- **1.** 确保已打开打印机,并在纸盒中放入了纸张。
- **2.** 在主屏幕中,点击 (无线),然后点击 (无线设置)。
- **3.** 点击打印报告。
- **4.** 点击无线测试报告。

如果测试失败,请查看报告中有关如何解决问题的信息并重新运行测试。

如果无线信号较弱,则请尝试将打印机移近无线路由器。

## 重新启动无线网络组件 **4**

关闭路由器和打印机,然后按以下顺序重新打开:先打开路由器,然后再打开打印机。有时,关闭设备,然后重新 打开可解决网络通信问题。如果仍无法连接,请关闭路由器、打印机和计算机,然后按以下顺序将它们重新打开: 先打开路由器,再打开打印机,最后打开计算机。

如果无法建立无线连接,也可以使用 Ethernet 电缆将打印机连接到网络。

如果仍有问题,请访问 HP 无线打印中心 (**[www.hp.com/go/wirelessprinting](http://www.hp.com/go/wirelessprinting)**)。此网站中包含有关无线 愕 打印的最新、最全面的信息,以及可帮助您准备无线网络的信息;解决将打印机连接至无线网络的相关 问题;解决安全软件问题。

如果您使用的是运行 Windows 的计算机,您可以使用"打印和扫描卫士"工具,此工具可帮助解决打印机 可能遇到的许多问题。要下载此工具,请访问 **[www.hp.com/go/tools](http://www.hp.com/go/tools)** 。

#### 声明

Microsoft、Windows、Windows XP、Windows Vista、Windows 7、Windows 8 和 Windows 8.1 是 Microsoft Corporation 在 美国的注册商标。

<span id="page-2-0"></span>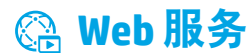

#### **HP ePrint**

有了 HP ePrint,无需其他软件即可从计算机或移动设备(如智能手机或平板电脑)中安全轻松地打印文档或照片! 要使用 HP ePrint 进行打印,请将文档或照片附在电子邮件中,然后将电子邮件发送至登录时给打印机分配的电子 邮件地址。打印机将同时打印电子邮件内容和附件。 要开始使用 HP ePrint, 点击主屏幕上的 [C] (HP ePrint), 收到提示 后启用 Web 服务,然后按照屏幕说明进行操作。

要使用 HP ePrint,必须将打印机连接到提供 Internet 连接的网络。

要了解如何使用和管理 Web 服务,请访问 HP Connected (**[www.hpconnected.com](http://www.hpconnected.com)**)。

## **HP** 打印通

使用连接到网络的打印机,无需计算机,您即可从网络进行打印。只需点击主屏幕上的 **HP** 打印通在主屏幕上便可以 打印日历、笔记本和坐标纸、拼图、卡片、工艺品等等!

## 墨盒信息

设置墨盒:在设置过程中,当系统提示安装墨盒时,请确保使用随打印机提供的标签为"SETUP"(设置)或"SETUP CARTRIDGE"(设置墨盒)的墨盒。

墨水的使用:在打印过程中,墨盒中的墨水有多种不同的使用方式,包括在初始化和打印头维修过程中,前者准备 进行打印的打印机和墨盒,后者保持打印喷嘴畅通和墨水流动平稳。此外,当墨盒用完后,墨盒中还会残留一些 墨水。有关详细信息,请访问 **[www.hp.com/go/inkusage](http://www.hp.com/go/inkusage)** 。

匿名使用情况信息存储:该打印机使用的 HP 墨盒包含协助打印机运转的存储芯片,并且存储了一组有关打印机使用 情况的有限匿名信息。该信息可以用于改进未来的 HP 打印机。

●● 有关禁用此使用情况信息收集的更多信息和说明, 请参见帮助文件 (参见第 1 页上的 "了解更多信息")。

# ■ 安全信息

使用本打印机时,请始终遵守基本的安全防范措施,以降低导致火灾或电击伤害的危险。

- **1.** 请阅读并理解本打印机随附文档中的所有说明。
- **2.** 请遵守本打印机上标注的所有警告及说明。
- **3.** 清洁本打印机之前,请从墙上插座拔下插头。
- **4.** 切勿在近水处或身体潮湿时安装或使用本打印机。
- **5.** 请将本打印机稳当地安装在平稳的表面上。
- **6.** 请将本打印机安装在受保护的场所,以免有人踩到线路或被线路绊倒,这样电源线就不会受到损坏。
- **7.** 如果打印机运行不正常,请参见帮助文件(安装该软件后便可在您的计算机上使用)。 (参见第 1 [页上的"了解更多信息"](#page-0-0)。)
- **8.** 禁止用户维修产品内部的部件。有关维修事宜,请联系合格的维修人员。
- **9.** 仅使用 HP 提供的电源线和电源适配器(如果提供)。

<span id="page-3-0"></span>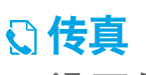

设置传真

## 适用于欧洲用户 **1**

如果您位于以下国家/地区之一,请访问 **[www.hp.com/uk/faxconfig](http://www.hp.com/uk/faxconfig)** 了解更多设置传真的信息;否则,请按照本 指南中的说明进行操作。

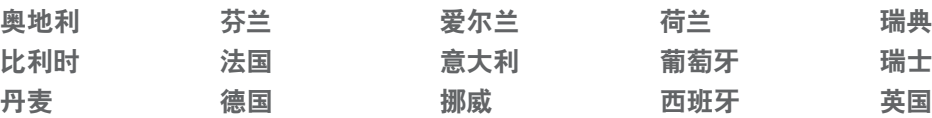

## 连接电话线 **2**

仅将电话线用于传真

HP 建议您使用打印机随附的电话线(如果提供)。如果电话线不够长,请用耦合器和另一条电话线进行延长。

- **1.** 将电话线的一端连接至墙壁电话插孔。
- **2.** 将另一端连接至打印机背面带有 **1-LINE** 标签的端口。

请勿将电话线插入带有 **2-EXT** 标签的端口中。

**3.** 如果您已订阅了 DSL/ADSL 服务,请在带有 **1-LINE** 标签的打印机端口和墙壁电话插孔间连接一个 DSL/ADSL 过滤器。

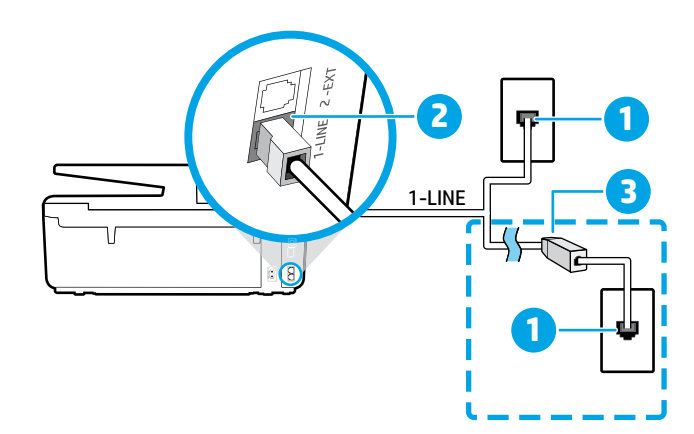

1 墙壁电话插孔

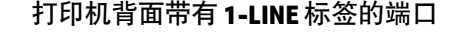

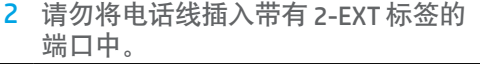

**BSL/ADSL 过滤器(由电话公司或服务**) 提供商提供)

## 连接其他设备 **3**

如果需要连接其他设备,请按照下图进行连接:

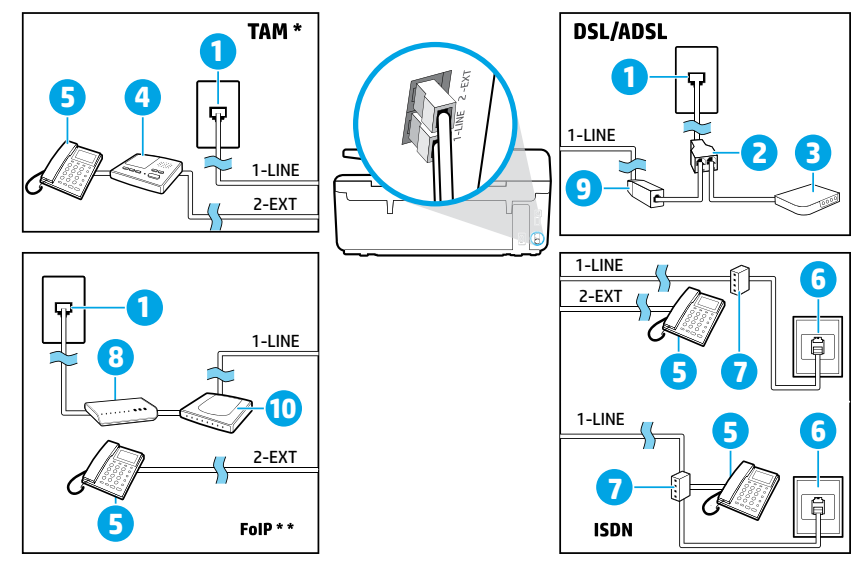

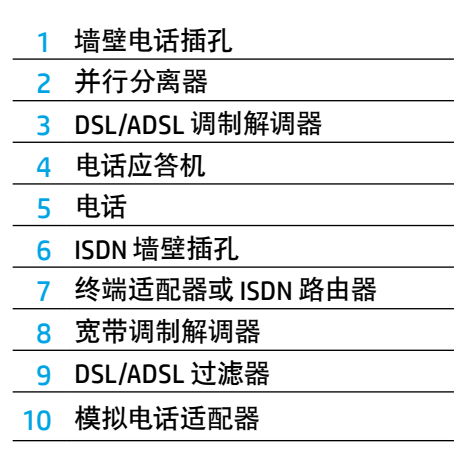

TAM:电话应答机 *\**

FoIP:Internet 上的传真协议 *\*\**

### <span id="page-4-0"></span>**4** 测试传真设置

传真测试将执行以下操作:

- **•** 测试传真硬件
- **•** 确认将正确的电话线类型连接到打印机
- **•** 检查电话线是否插入正确的端口
- **•** 检查拨号音
- **•** 检查活动的电话线路
- **•** 测试电话线路连接的状态

要运行传真测试,请执行以下操作:

- **1.** 在主屏幕上,点击屏幕并用手指在屏幕上滑动,然后点击设置。
- **2.** 点击传真设置。
- **3.** 点击工具,然后点击运行传真测试。如果测试失败,请查看报告中有关如何解决问题的信息,进行建议的更改, 并重新运行测试。

## 使用报告和日志

#### 打印报告

传真报告提供有关打印机的有用系统信息。

- **1.** 在主屏幕上,点击屏幕并用手指在屏幕上滑动,然后点击设置。
- **2.** 点击传真设置,然后点击报告。
- **3.** 选择要打印的传真报告,然后点击确定。

如果需要指示传真已成功发送的书面确认消息,请点击传真确认,然后选择所需的选项。

要在确认页上包含某一传真第一页上的图像,请选择开启(发送传真)或开启(发送和接收传真),然后点击确认传真 (带图像)。

#### 清除传真日志

在清除传真日志时,还会删除在内存中存储的所有传真。

- **1.** 在主屏幕上,点击屏幕并用手指在屏幕上滑动,然后点击设置。
- **2.** 点击传真设置,然后点击工具。
- **3.** 点击清除传真日志。

#### 如何在数字电话环境中设置 **HP** 打印机?

HP 打印机专为配合传统模拟电话服务使用而设计。如果您处于数字通话环境(如 DSL/ADSL、PBX、ISDN 或 FoIP), 当您设置用于传真的打印机时,您可能需要使用数字模拟过滤器或转换器。

<mark>[<del>"]</del>, 打印机可能并非与所有数字环境中的所有数字服务线路或提供商或者所有数字模拟转换器兼容。请与电话</mark> 公司联系,确定哪些设置选项最适合您。

当您在 PBX 电话系统中设置铃声样式检测时,如果该系统针对内部和外部呼叫有不同的铃声样式,请确保 在录制铃声样式时使用外部号码拨打打印机的传真号码。

## 使用传真

要了解有关其他传真功能(如拒收垃圾传真或转发 传真)或发送传真的其他方式(如计划在稍后发送 传真或从计算机发送传真)的更多信息,请参见 帮助文件(参见第 1 [页上的"了解更多信息"\)](#page-0-0)。

#### 发送标准传真

- **1.** 将文档打印面朝下放到扫描仪玻璃板上,或打印面 朝上放入送纸器中。
- **2.** 在主屏幕上,点击传真。
- **3.** 点击立即发送。
- **4.** 使用键盘或通过选择电话簿联系人输入传真号码。
- **5.** 要在传真号码中添加停顿符号,请反复点击 \*,直到 显示屏上出现破折号 (-)。

**6.** 点击黑白或彩色。

如果收件人报告所发传真存在质量问题,请通过点击< 叫果收件人报告所友传具存在质量问题,请通过点击 **() 自动接收传真**<br>(**传真设置**) 尝试更改传真的分辨率或对比度。

#### 用电话分机发送传真

- **1.** 将文档打印面朝下放到扫描仪玻璃板上,或打印面 朝上放入送纸器中。
- **2.** 使用电话分机上的键盘进行拨号。

通过此方式发送传真时,请勿使用打印机控制面板 上的键盘。

**3.** 如果接收方接听电话,您可以在发送传真之前与其 进行通话。

如果是传真机应答呼叫,您会听到从接收方传真机 发出的传真提示音。

- **4.** 在主屏幕上,点击传真。
- **5.** 点击发送和接收。
- **6.** 点击发送传真。
- **7.** 如果将原件放在扫描仪玻璃板上,请点击使用 玻璃板。
- **8.** 当您准备发送传真时,点击黑白或彩色。

如果您在与接收方通话,请让接收方听到传真机的传真 音时开始接收传真。打印机开始发送传真后,可以挂机 或保持接通状态。传真传输过程中可能听不到传真音。

接收或打印传真时,始终确保在纸盒内装入所要求 的纸张。关上纸盒后,确保在打印机控制面板上选 择该纸张。

#### 重新打印内存中接收到的传真

如果已启用备份传真接收,则收到的传真将存储在内存 中,即使打印机出现故障也是如此。

打印机关闭后,所有存储在内存中的传真都有可能被 删除。

- **1.** 确保打印机已放好纸。
- **2.** 在主屏幕上,点击传真。
- **3.** 点击重新打印传真。

传真的打印顺序与接收顺序正好相反,最后收到的传真 最先打印,依此类推。

默认情况下,当响铃次数达到在"应答响铃次数"设置中 指定的数值后,打印机会自动应答来电和接收传真。

如果应答机已连接到打印机上,则必须将打印机的应答 响铃次数设置为大于应答机的响铃次数。

要手动接收传真,请从打印机控制面板关闭"自动 应答"。

要更改"自动应答"设置:

- **1.** 在主屏幕上,点击传真。
- **2.** 点击设置,然后点击首选项。
- **3.** 选择自动应答旁的开启或关闭。

如果购买的语音邮件服务与传真共用一条电话线路, 则无法自动接收传真。您必须亲自接听收到的传真 呼叫。(如果希望自动接收传真,请与电话公司联系以 订阅区别铃声服务,或获取专门用于传真的电话线。)

#### 手动接收传真

与其他人通话时也可手动接收传真,无需挂断电话。

- **1.** 确保打印机打开并已放纸。
- **2.** 取出送纸器纸盒中的所有原件。
- | 步将应答响铃次数设置成较大的数字, 以便在打印机 应答之前接听来电。或者关闭"自动应答",以使 打印机不会自动应答拨入的来电。
- **3.** 让发件人开始发送传真。
- **4.** 听到传真音时,点击传真,然后点击发送和接收。
- **5.** 点击立即接收。

打印机开始接收传真后,可以挂机或保持接通状态。 传真传输过程中可能听不到传真音。

## 解决传真问题

如果成功完成了第 5 [页上](#page-4-0)的传真测试,但在使用传真时仍遇到问题,请按照以下步骤操作:

#### 无法发送传真,但可以接收传真

- **1.** 执行复印或扫描操作以确保打印机在正常工作。
- **2.** 检查物理传真连接。
- **3.** 检查是否其他传真设备也可以向同一电话号码发送 传真。接收传真设备可能已阻止您的电话号码或者 可能存在技术问题。
- **4.** 如果问题仍旧存在,请打印"传真错误报告"和"传真 日志"(如果存在呼叫方 ID 报告和垃圾传真报告,请 一并打印),然后与 HP 联系,以获取进一步的帮助。

#### 无法接收传真,但可以发送传真

- **1.** 检查打印机的传真设置。
- **2.** 检查物理传真连接。
- **3.** 检查是否其他连接至相同电话线路的设备也可以 接收传真。电话线路可能存在故障或者发送传真的 设备可能在发送传真时遇到问题。您可能还需要 检查是否阻止了此发件人的电话号码。
- **4.** 联系发件人,核查问题。如果问题仍旧存在,请打印 "传真错误报告" 和 "传真日志"(如果存在呼叫方 ID 报告和垃圾传真报告,请一并打印),然后与 HP 联系,以获取进一步的帮助。

#### 既无法发送传真,也无法接收传真

- **1.** 执行复印或扫描操作以确保打印机在正常工作。
- **2.** 检查物理传真连接。
- **3.** 检查打印机的传真设置。
- **4.** 检查是否其他连接至此电话线路的设备也可以收发 传真。电话线路可能有问题。
- **5.** 通过关闭打印机来对打印机进行重置,如有可能, 也请重置电源的主开关。等待几秒钟,然后再次 打开电源。尝试在打印机上发送或接收传真。
- **6.** 如果问题仍旧存在,请打印"传真错误报告"和 "传真日志"(如果存在呼叫方 ID 报告和垃圾传 真报告,请一并打印),然后与 HP 联系,以获取 进一步的帮助。
	- □,如果订购的语音邮件服务与传真共用一条电话 线路,则必须手动接收传真。

#### 检查打印机的传真设置

- **•** 已打开打印机的"自动应答"功能来自动接收传真。
- **•** 如果您已向电话公司或服务提供商订购语音邮件 服务,请确保已将打印机的应答响铃次数设置为大于 电话应答机的应答响铃次数。打印机将监视线路并 确定来电是普通电话呼叫还是传真呼叫。如果是传真 呼叫,则打印机会自动开始建立传真连接。否则,可能 必须通过点击**传真**来手动接收传真。
- **•** 如果为同一物理电话线路分配了多个电话号码,并且 该线路由多个设备共享,请确保打印机的区别响铃 设置正确,以便接收传真。

#### 检查物理传真连接

- **•** 将一条电话线的两端分别连接到打印机背面带有 **1-LINE** 标签的端口和墙壁电话插孔,并将另一条电话 线的两端分别连接到打印机背面带有 **2-EXT** 标签的 端口和电话分机。从电话分机中,拨打未能成功接收 传真的电话号码。
	- 如果您尝试向外部号码发送传真,在输入该号码 前,一定要添加全部必需的接入代码或号码。 您可能还需要在该号码中添加停顿符号,以防止 打印机的拨号速度过快;要添加停顿符号,请 反复点击 \*,直到显示屏上出现破折号 (-) 为止。
- **•** 如果检测不到拨号音或者线路噪音太大,导致您无法 外拨电话,请尝试使用其他电话线来代替已连接到 1-LINE 电话端口的电话线,或将打印机移至其他拥有 独立电话线的位置(如果可能)并查看是否存在类似 问题。
- **•** 如果您处于数字电话环境(如 FoIP、基于 VoIP 的 传真),请在打印机控制面板中降低传真速度并关闭 错误代码调节 (ECM)。如果需要,请与电话公司联系, 弄清楚电话线路是否存在问题或者详细了解电话 网络的功能。

<span id="page-7-0"></span>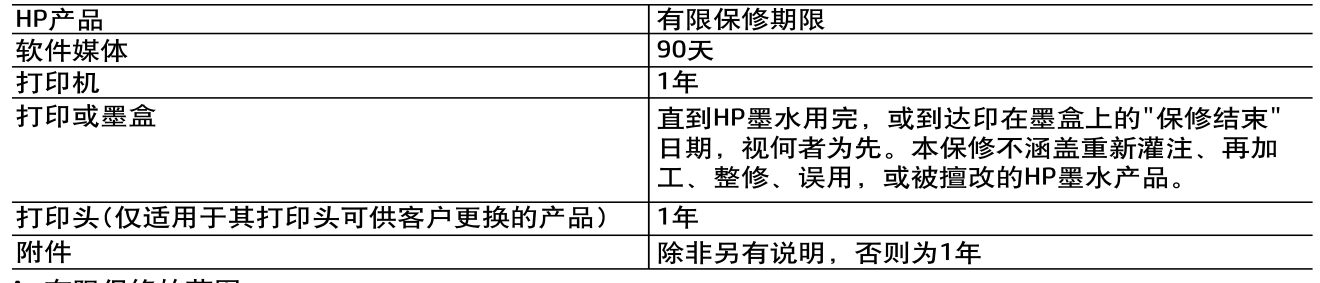

#### A. 有限保修的范围

- 1. 惠普(HP)向最终用户保证, 在上述指定的保修期内, 上述指定的HP产品自购买之日起无材料及工艺上 的缺陷。
- 2. 对于软件产品,HP的有限保修仅适用于无法执行编程指令的故障。HP不保证产品工作时不会中断或 无错误。
- 3. HP的有限保修仅限于由正常使用产品而产生的缺陷,不适用于任何其他问题,包括以下原因而产生的 问题
	- a. 不正确的维护或调整:
	- b. 使用非HP提供或支持的软件、介质、部件或耗材;
	- c. 在产品技术规格以外的条件下操作;
	- d. 未经授权的调整或误用。
- 4. 对于HP打印机产品,使用非HP墨盒或重新灌注的墨盒既不影响对客户的保修也不影响与客户签订的 任何HP支持合同。但是如果打印机由于使用非HP墨盒、重新灌注的墨盒或过期的墨盒而发生故障或 损坏,HP在维修打印机时将根据具体故障或损坏,收取标准工时费和材料费。
- 5. 如果HP在适用的保修期内收到符合HP保修条件的任何产品的缺陷通知, HP将自行决定对有缺陷的产品 进行维修或更换。
- 6. 如果HP无法适时维修或更换符合HP保修条件的有缺陷产品,HP将在接到缺陷通知后合理时间内,退 回该产品的全额货款。
- 7. 在客户将有缺陷的产品退回HP之前, HP不承担维修、更换或退款的义务。
- 8. 更换的产品可能为全新产品或相当于全新产品, 前提是其功能至少与被更换的产品相当。
- 9. HP产品可能包含性能等同于新部件的再加工部件、组件或材料。
- 10. HP的有限保修在任何销售保修范围内的HP产品的国家/地区均有效。可与授权的HP服务机构签订其 他保修服务(如现场服务)合同, 这些机构分布在由HP或授权进口商销售HP产品的国家/地区。
- B. 有限保修

在当地法律允许范围内,HP及其第三方供应商, 对有关HP的产品, 无论是以明示或默示的形式, 均没有 任何其他保修或条件并特别声明没有任何用于特定目的适销性、质量满意度以及适用性的默示保修或 条件。

- C. 责任限制
	- 1. 在当地法规允许的范围内, 本保修声明中提供的补偿是对用户的唯一补偿。
	- 2. 在当地法规允许的范围内, 除了本保修声明中特别规定的责任外, 在任何情况下, 无论是根据合同、 民事侵权行为或其他法律准则,无论是否告知产生此类损失的可能性,HP或其第三方供应商对直接、 特殊、偶发、继发的损失概不承担责任。
- D. 当地法律
	- 1. 此保修声明赋予用户特定的法律权利。用户还可能拥有其他权利,具体情况视州(美国)、省(加拿大) 及国家/地区(世界其他地方)而异。
	- 2. 如果本保修声明与当地法规发生矛盾,则应视为己修改以便与当地法规保持一致。根据这类当地法 规, 本保修声明中的某些责任免除和限制可能不适用于用户。例如, 美国的某些州及美国以外的某 些政府(包括加拿大的某些省),可能会:
		- a. 排除本保修声明中的责任免除和限制条款对用户法定权利的限制(例如英国);
		- b. 限制制造商实施这种责任免除或限制的能力, 或者
		- c. 赋予客户附加的保修权利, 指定默示保修的期限(制造商不得拒绝这种默示保修), 或者不允许制 造商对默示保修的期限加以限制。
	- 3. 除非另有法律许可,本声明中的保修条款不得排除、限制或修改适用于此产品销售的强制性法律权 利,而是对该权利的补充。